# **Massnahmen beim Wechsel der/des Bibliotheksverantwortlichen**

Sollten Sie künftig nicht mehr für Ihre Bibliothek tätig sein, bitten wir Sie, sicher zu stellen, dass Ihre Nachfolgerin / Ihr Nachfolger die biblioBE-Website mit ihren vielfältigen Informations- und Dienstleistungsangeboten kennt und sich für die biblioBE-Newsletter einschreibt, denn nur so bleibt der Informationsfluss gewährleistet.

### **Anmelden für die Newsletter**

Für die Newsletter anmelden kann man sich in der Rubrik News, im Menu-Punk[t Newsletter](http://www.bibliobe.ch/de/Login/Registration.aspx)  [anmelden.](http://www.bibliobe.ch/de/Login/Registration.aspx) Pro Bibliothek kann sich übrigens mehr als eine Person für die biblioBE-Newsletter anmelden und die Anmeldung steht auch Personen offen, die nicht (mehr) selbst in einer Bibliothek tätig sind, sich aber über bibliothekarische Themen informieren möchten (Schulleitungen, Lehrpersonen, die die Bibliothek regelmässig für den Unterricht nutzen, Entscheidungsträger/-innen, etc.). Sollten Sie also weiterhin daran interessiert sein, unsere Newsletter zu erhalten, freut uns das.

### **Ankündigen von Veranstaltungen**

Informieren Sie Ihre Nachfolgerin / Ihren Nachfolger bitte auch darüber, dass alle Schul- und Gemeindebibliotheken in der Rubri[k Agenda](http://www.bibliobe.ch/de/Agenda.aspx) Veranstaltungen ankünden können und ausserdem über eine biblioBE-Seite verfügen, auf der sie sich vorstellen und wichtige Informationen veröffentlichen können.

## Bsp.: [Agendabeitrag der Gemeindebibliothek Steffisburg >](http://www.bibliobe.ch/de/Agenda/Bibliotheken/Spieletreff-fur-Kids-und-Erwachsene-1-1.aspx) Bsp.: Bibliotheksseite der Schul- [und Gemeindebibliothek Schwarzenburg >](http://www.bibliobe.ch/de/bibliothek-schwarzenburg)

Beide Möglichkeiten sind besonders interessant für Bibliotheken, die nicht über eine eigene Website verfügen. Die Bibliotheksseiten, die die Bibliotheken selbst bearbeiten können, sind in der Rubrik Bibliotheken aufgeschaltet und können z.B. in der Rubrik Bibliotheke[n A-Z/Bibliotheken Übersicht](http://www.bibliobe.ch/de/Bibliotheken/Kanton-Bern.aspx) angeklickt werden.

Um Agenda-Beiträge zu veröffentlichen und die Bibliotheksseite bearbeiten zu können, muss man die Zugangsdaten der Bibliothek kennen und sich damit im Bereich [Login](http://www.bibliobe.ch/de/Login/Login.aspx) einloggen, den man ganz unten auf der biblioBE-Website im grünen Balken findet:

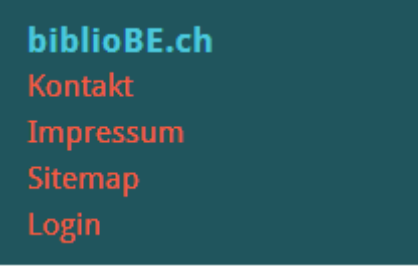

**Haben Sie Ihr Passwort vergessen? Durch Klick auf den Link «Passwort vergessen» gelangen Sie zum Formular, um ein neues Passwort anzufordern.**

Dies funktioniert aber nur, wenn Ihre korrekte Mail-Adresse in Ihrem Profil hinterlegt ist. Bitte melden Sie sich bei der kantonalen Bibliotheksbeauftragten, wenn Sie die Mailadresse ändern oder ein neues Profil erstellen möchten (Tel. 031 / 633 85 84 oder E-Mail an support@bibliobe.ch).

# **biblioBE.ch**

Bibliothekskommission des Kantons Bern

### **Anleitungen für die Nutzung der biblioBE-Funktionen**

Informationen dazu, wie vorzugehen ist, wenn man eine Veranstaltung ankündigen oder seine Bibliotheksseite aktualisieren möchte, findet man in der Rubri[k biblioBE nutzen,](https://www.bibliobe.ch/de/biblioBE-nutzen.aspx) unter [Benutzungsanleitungen,](https://www.bibliobe.ch/de/Meine-Bibliothek-auf-biblioBE/Benutzungsanleitungen.aspx) sowei im Login Bereich, im grünen Balken rechts, unter «Bibliotheksseite aktualisieren» und «Agendaeinträge erstellen und verwalten»:

# Anleitungen für **Bibliotheken** Login / Sich anmelden Bibliothekseite aktualisieren Agendaeinträge erstellen und<br>verwalten

Alle Bibliotheken, auch die ganz kleinen, sind dazu eingeladen, ihre Bibliotheksseite zu bearbeiten und allfällige Veranstaltungen anzukündigen, um sich und ihr Angebot besser sichtbar zu machen.